## **How to update governance section in Extranet?**

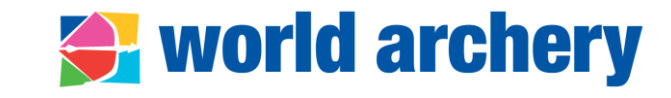

- Transparency is in line with **good governance principles** for institutional bodies within the Olympic movement
- Member associations' governance section in extranet displays:
	- PDF copy of **Constitution** (visible for its own federation not possible to see other associations' constitution)
	- PDF copy of **last general assembly minutes** (elective or not)
	- Information on frequency of **elective** and **annual general assemblies**
- Go to Admin>Member Associations>select your federation>Governance

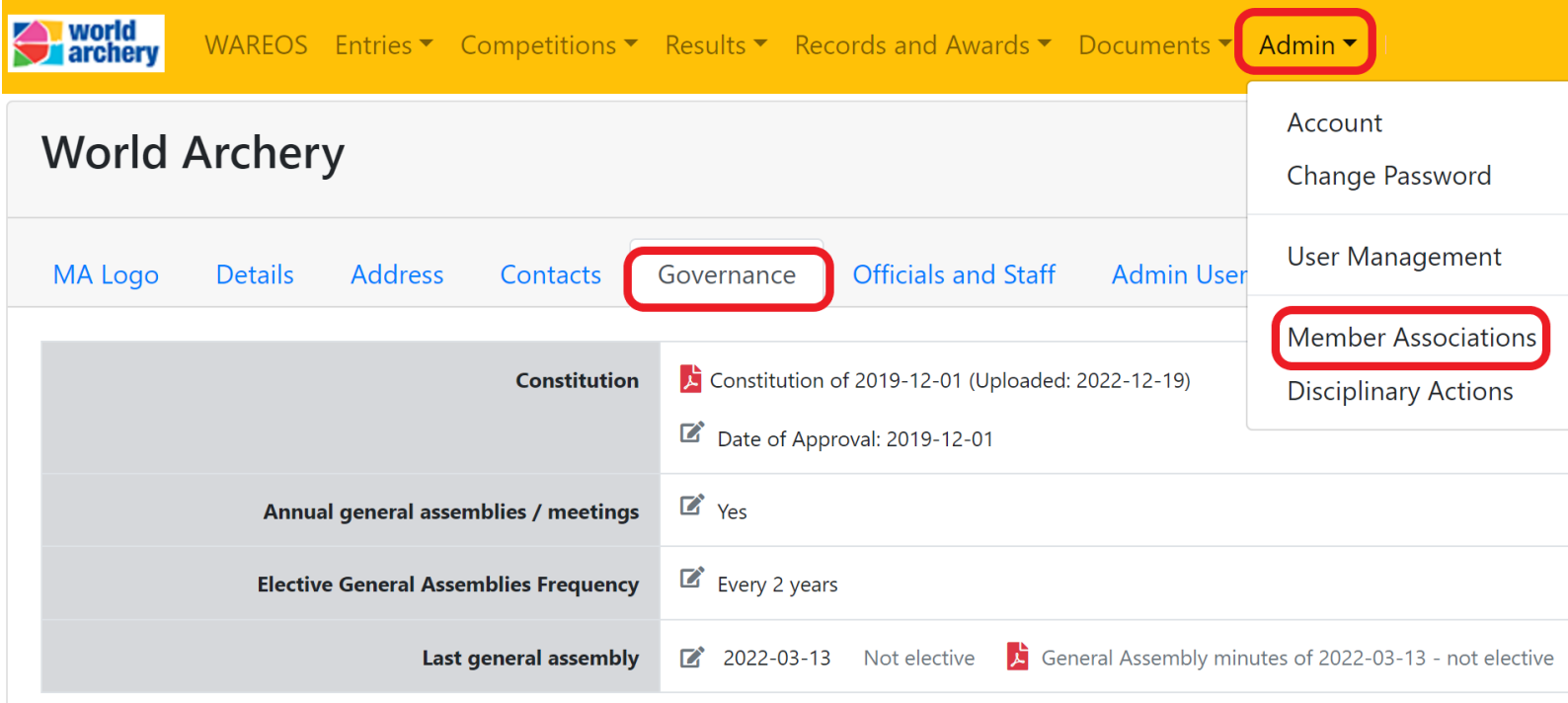

## **Procedure**

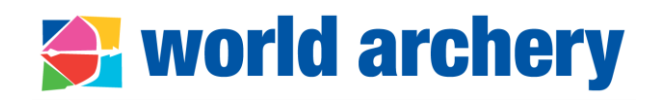

## **Procedure**

- Go to Admin>Member Associations>select your federation>Governance
- Use pencil icon  $\Box$  to update information and always save your action before closing the popup window SAVE
	- 1. Upload constitution in PDF format and in any language, and indicate the date of approval
	- 2. Indicate if annual general assemblies/meetings (AGM) are held, by answering **Yes** or **No**
	- 3. Indicate if elective AGM are organised **yearly**, every **2** or **4 years** or with other frequency according to your constitution
- World Archery staff will review information and approve / ask for clarification

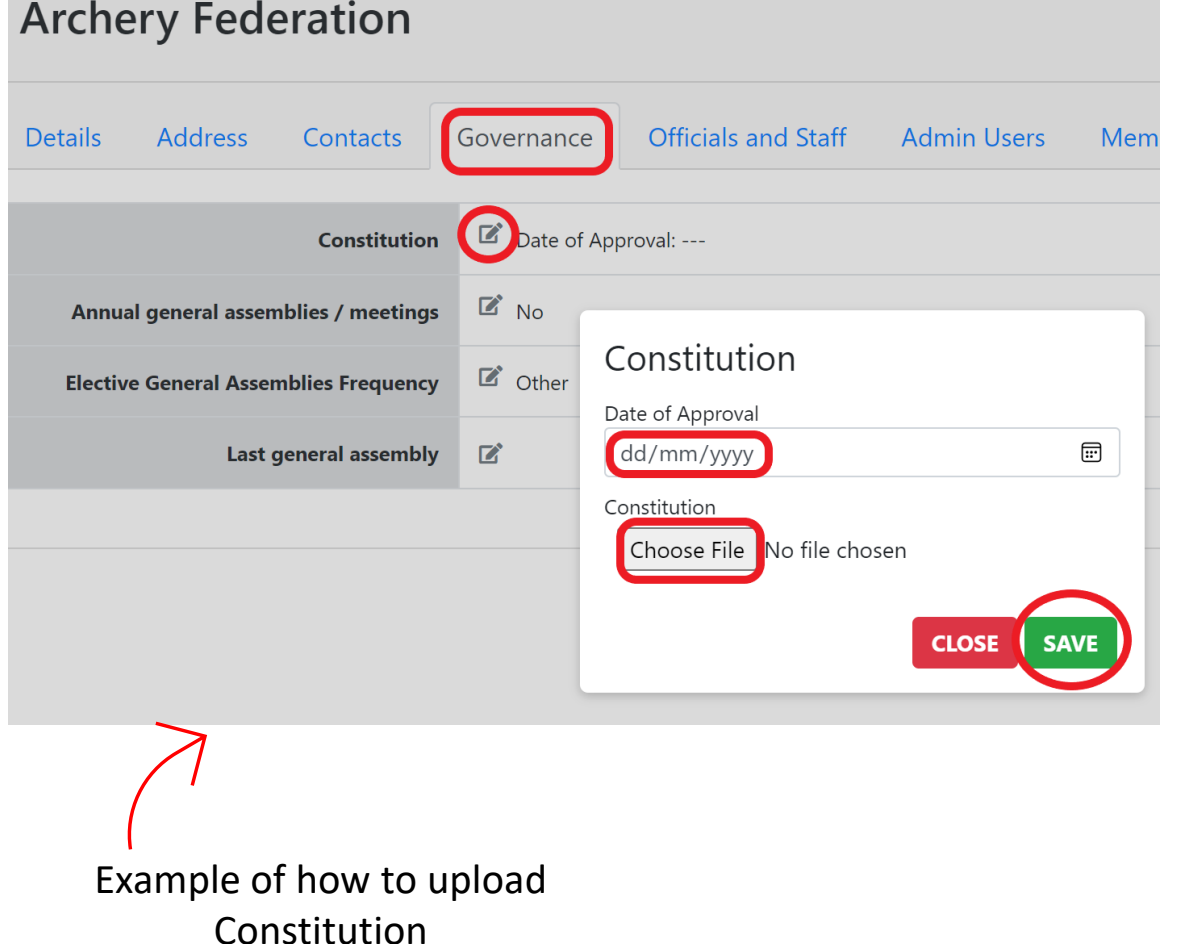